### (m.fl.)

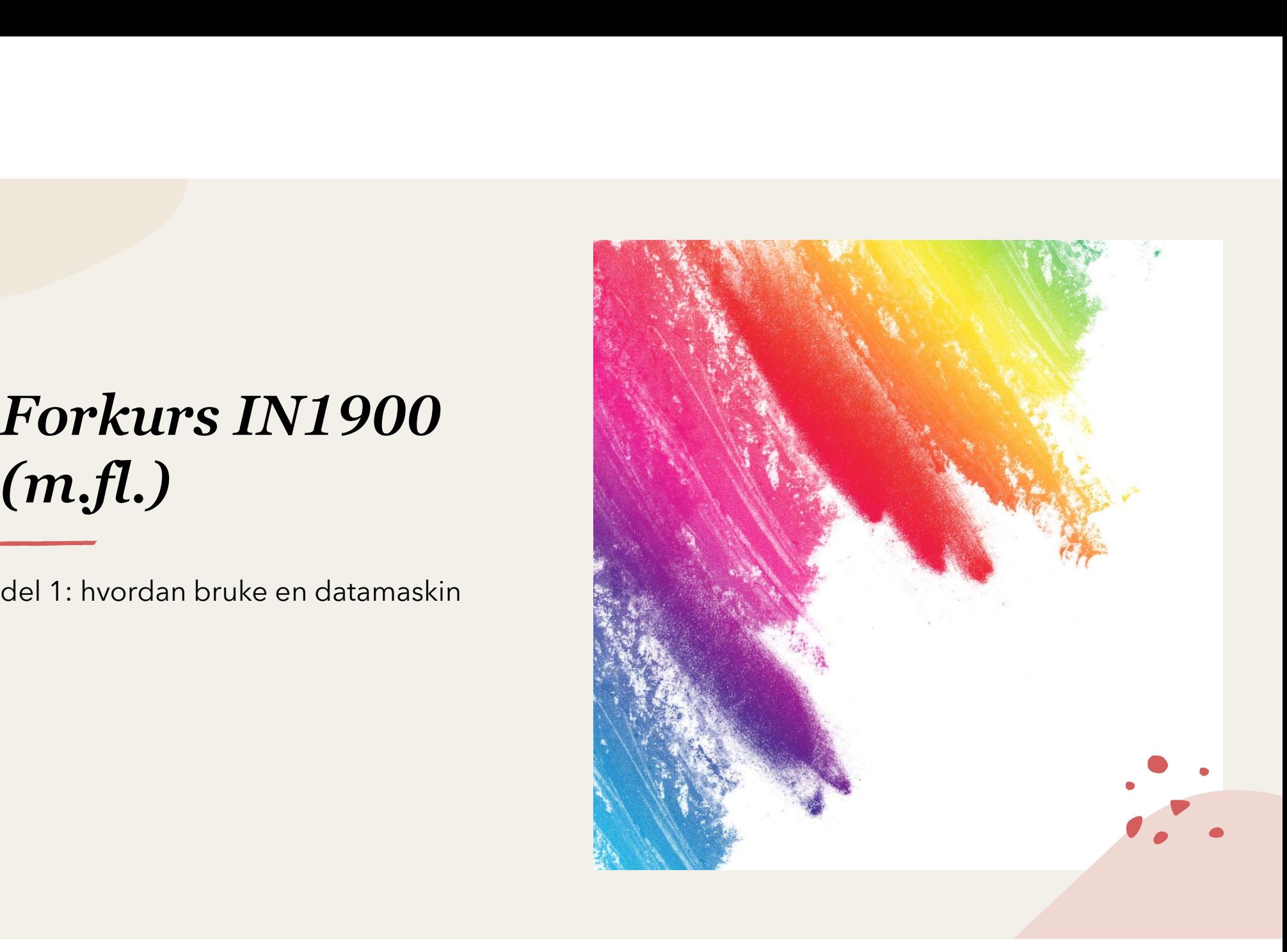

### Utgangspunkt:

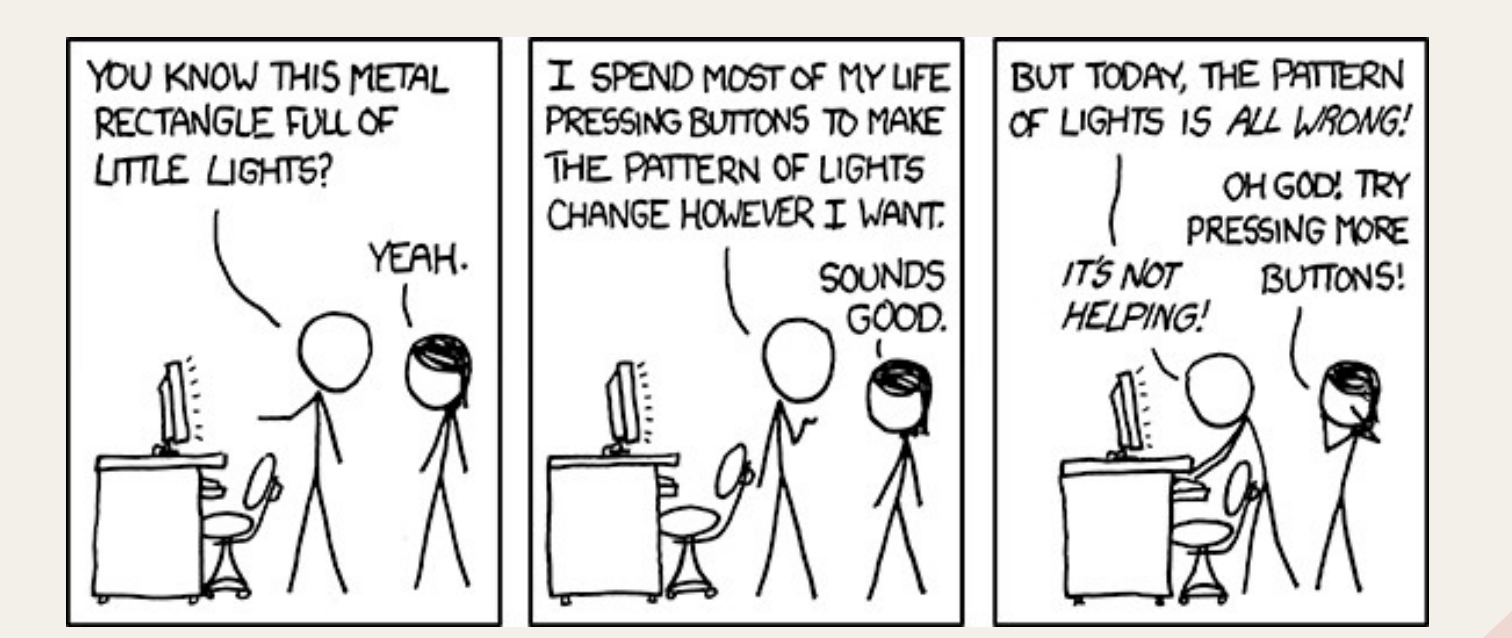

### **Innhold i del 1:**<br>Nett, utskrift og e-post på UiO **Innhold i del 1:**<br>• Nett, utskrift og e-post på UiO<br>• Hva er et operativsystem?<br>• Hvor er filene mine? **Innhold i del 1:**<br>• Nett, utskrift og e-post på UiO<br>• Hva er et operativsystem?<br>• Hvor er filene mine?<br>• Hvordan bruke terminalen **Innhold i del 1:**<br>• Nett, utskrift og e-post på UiO<br>• Hva er et operativsystem?<br>• Hvor er filene mine?<br>• Hvordan bruke terminalen<br>• Backup av viktige ting **Innhold i del 1:**<br>• Nett, utskrift og e-post på UiO<br>• Hva er et operativsystem?<br>• Hvor er filene mine?<br>• Hvordan bruke terminalen<br>• Backup av viktige ting **Innhold i del 1:**<br>• Nett, utskrift og e-post på UiO<br>• Hva er et operativsystem?<br>• Hvor er filene mine?<br>• Hvordan bruke terminalen<br>• Backup av viktige ting

- 
- 
- 
- 
- 

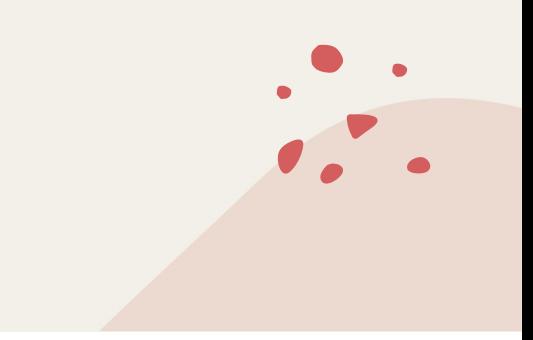

# Trådløst nett (eduroam)<br>Felles trådløst nett for mange utdanningsinstitusjoner  $\begin{array}{ll} \boldsymbol{Tr\mathring{a}dl}\boldsymbol{g}st\ \boldsymbol{nett}\ (\boldsymbol{e}du\boldsymbol{r}oam) \ \boldsymbol{v} \ \boldsymbol{r} \end{array}$ <br>• Felles trådløst nett for mange utdanningsinstitusjoner<br>• For å sette opp – følg <u>denne oppskriften</u><br>• Gå først til det åpne nettverket *uioguest*

- 
- 
- 
- **rådløst nett (eduroam)**<br>
Felles trådløst nett for mange utdanningsinstitus<br>
For å sette opp følg <u>denne oppskriften</u><br>
Gå først til det åpne nettverket *uioguest*<br>
Når du er koblet på eduroam, er det lurt å<br> fjerne *uiog*

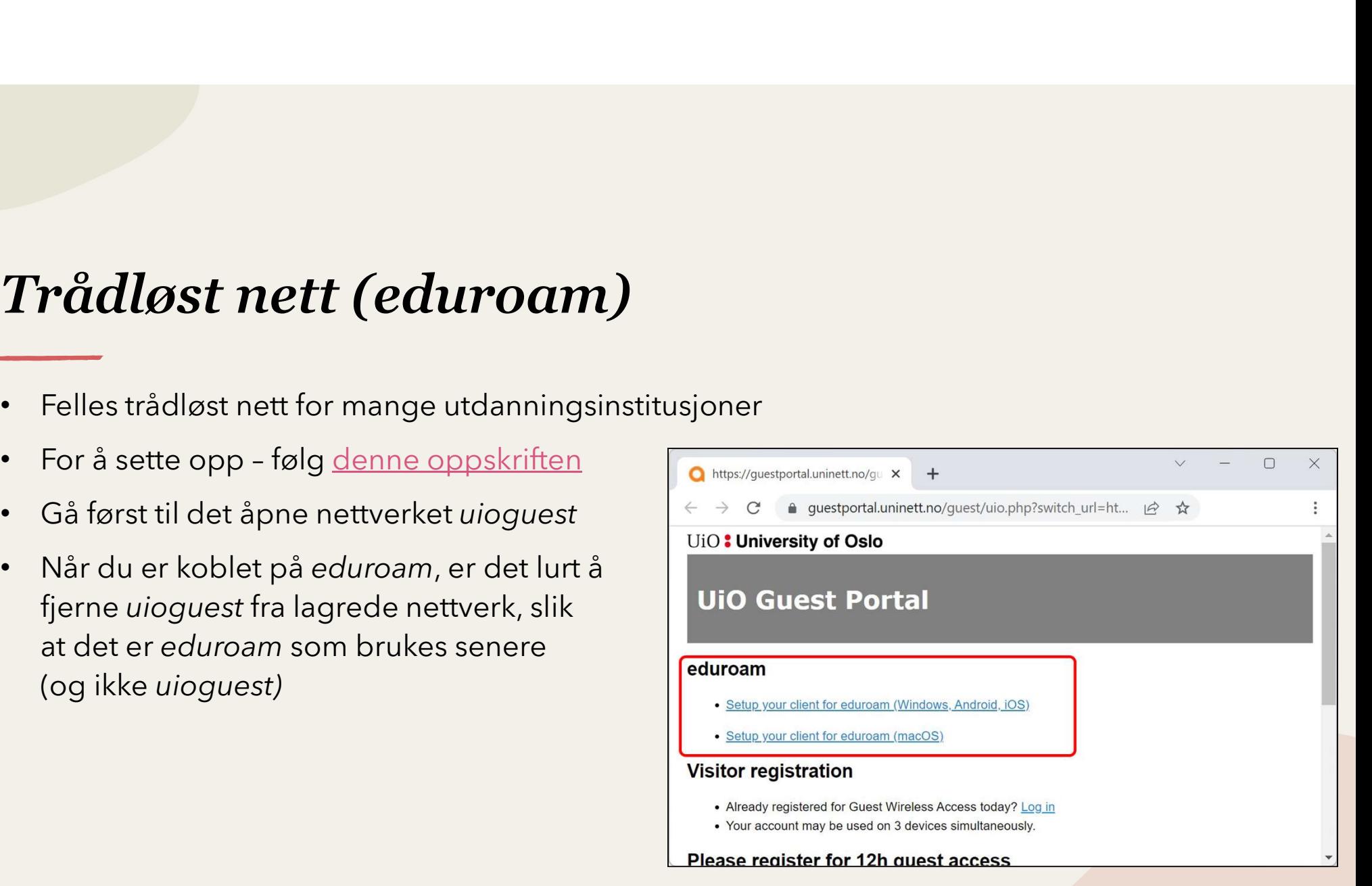

### Utskrift

- er Som student har du en kvote med utskrifter hvert semester, men du kan betale for flere utskrifter hvis du trenger det<br>• Shiv ut fra <u>mobilprint uio.no</u><br>• Skriv ut fra <u>mobilprint uio.no</u> Flere utskrifter<br>
Flere utskrifter hvis du trenger det<br>
Flere utskrifter hvis du trenger det<br>
• Skriv ut fra <u>mobilprint.uio.no</u><br>
• Cherpå bruker du stadentkorte dit på en kordineser på en hvilken som hels<br>
• Etterpå bruke (Word og lignende: du må lagre som PDF først – ikke alle filtyper kan skrives ut direkte!)<br>• Skriv ut fra <u>mobilprint uio no</u><br>• (Word og lignende: du må lagre som PDF først – ikke alle filtyper kan skrives ut direkte!)<br>• E **Example 18 Universitet Accept Commentary of the Comment Comment Comment Comment Comment (Som student hard ut the mobilprint.uio.not (Word og lignende: du må lagre som PDF først - ikke alle filtyper kan skrives ut direktel Vtskrift**<br>• Som student har du en kvote med utskrifter hvert semester, men (flere utskrifter hvis du trenger det<br>• Skriv ut fra <u>mobilprint.uio.no</u><br>• Word og lignende: du må lagre som PDF først - ikke alle filtyper kan sk
- 

- 
- 

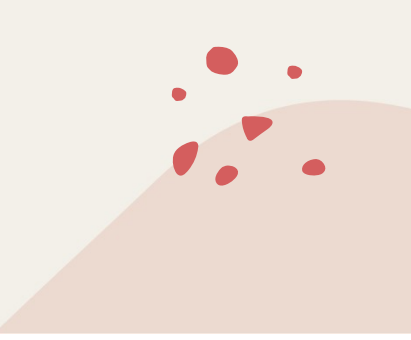

### E-post

- 
- 4 1<br>• Du finner din student-e-post på <u>mail.uio.no</u><br>• Som student er du forpliktet til å sjekke denne ofte for å få med deg<br>• informasjon som sendes til deg! • Du finner din student-e-post på <u>mail.uio.no</u><br>• Som student er du forpliktet til å sjekke denne ofte for å få med deg viktig<br>• Som student er du forpliktet til å sjekke denne ofte for å få med deg viktig<br>• Du kan også se
- information som sendes til deg!<br>Information student er du forpliktet til å sjekke denne ofte for å få med deg viktig<br>Informasjon som sendes til deg!<br>Informasjon som sendes til deg!<br>Informasjon som sendes til deg!<br>Interacti student-e-post og <u>mail.uio.nom</u><br>Som student er du forpliktet til å sjekke denne ofte for å få med deg viktig<br>informasjon som sendes til deg!<br>Du kan også sette opp e-postprogrammer (som Outlook) slik at du har både<br>student her)

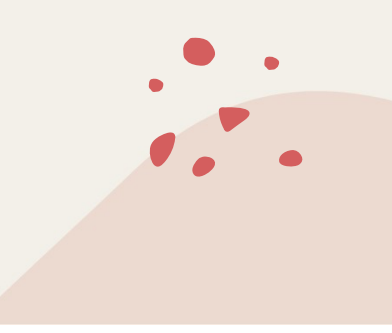

- Passord og sikkerhet<br>Fivis du glemmer passord eller brukernavn, eller skal endre pas **Passord og sikkerhet**<br>• Hvis du glemmer passord eller brukernavn, eller skal endre passord, kan du gå til<br>• Passord.ujo.no<br>• Passordet er strengt fortrolig og skal aldri gis til noen andre passord.uio.no **Passord og sikkerhet**<br>• Hvis du glemmer passord eller brukernavn, eller skal endre passord, kan du gå til<br>• Passordet er strengt fortrolig og skal aldri gis til noen andre<br>• Hvis du tror passordet kan ha kommet på avveie, e end avverting tror passord eller brukernavn, eller skal endre passord, kan du gå til passord.<br>
• Hvis du glemmer passord eller brukernavn, eller skal endre passord, kan du gå til passordet er strengt fortrolig og skal al
- 
- 
- 

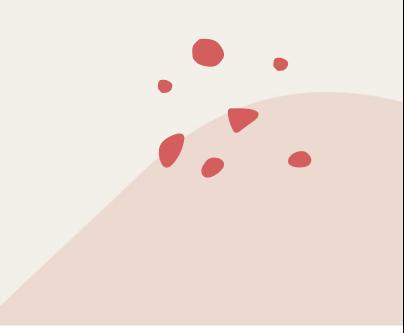

### Emnesider

- 
- Søk for eksempel på "IN0010 uio" → <u>emnesiden</u> (velg riktig semester)<br>• Søk for eksempel på "IN0010 uio" → <u>emnesiden</u> (velg riktig semester)<br>• Timeplan, pensum, tid og sted for eksamen... **Emnesider**<br>• Søk for eksempel på "IN0010 uio" → <u>emnesiden</u> (velg riktig semester)<br>• Her finnes informasjon om emner som det tas for gitt at du får med deg<br>• Timeplan, pensum, tid og sted for eksamen...
- 

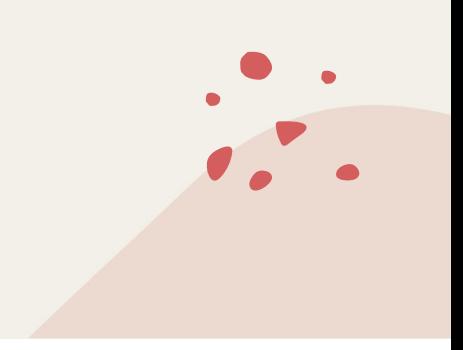

- **perativsystem (OS)**<br>
Hovedprogrammet ("nervesystemet") som<br>
styrer datamaskinen<br>
Alle andre programmer er avhengig av<br>
dette
- dette
- 

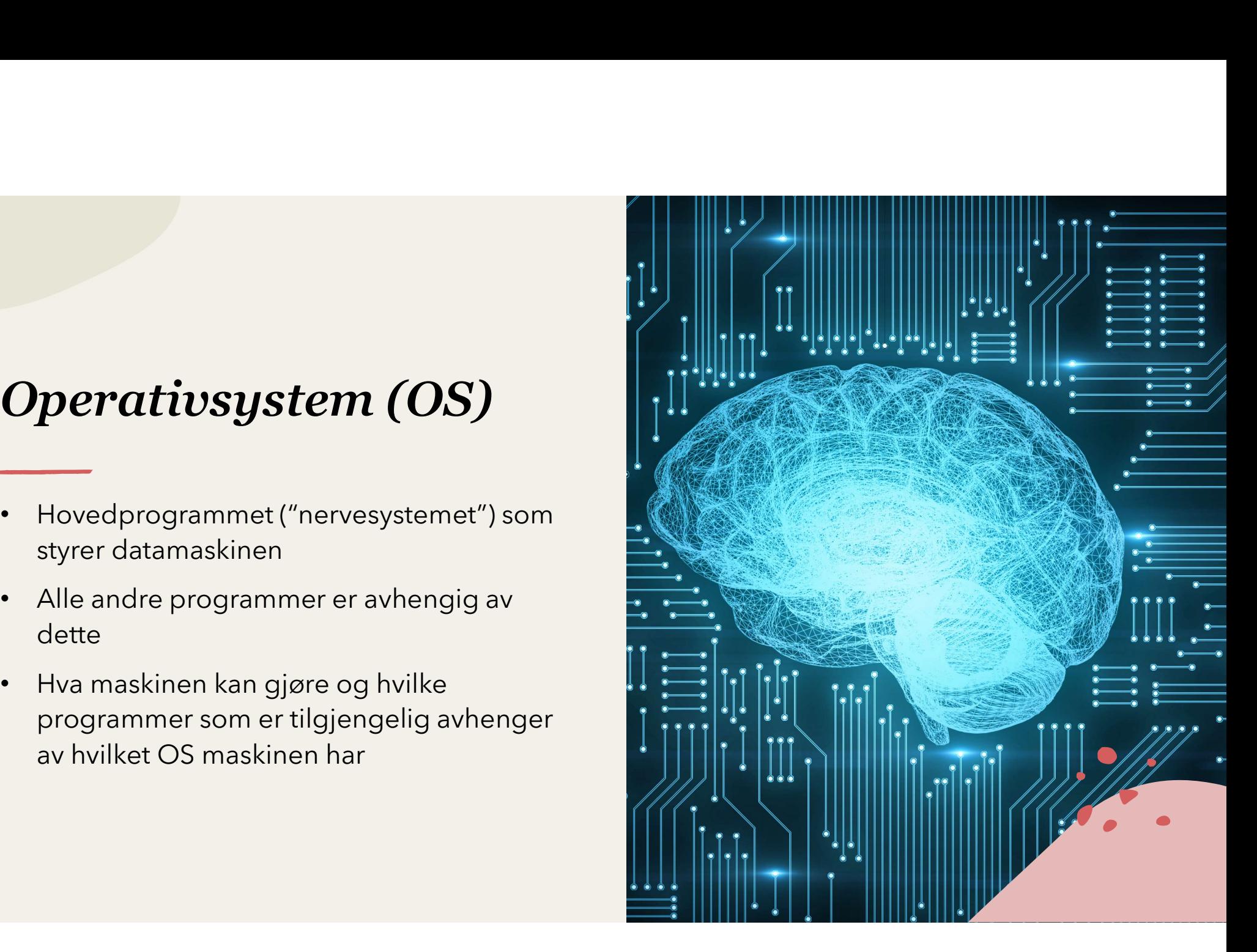

### Windows

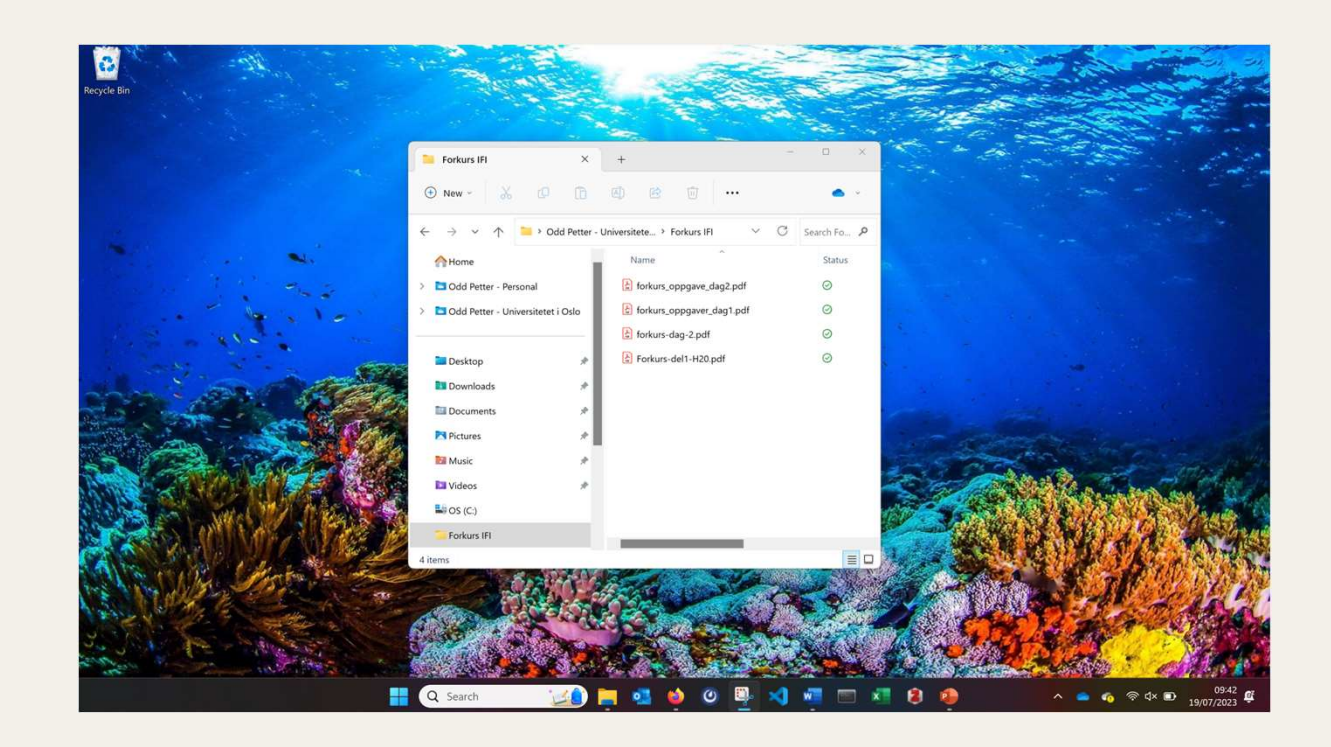

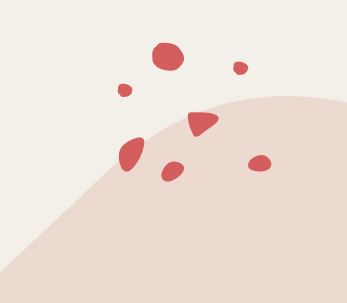

### Linux

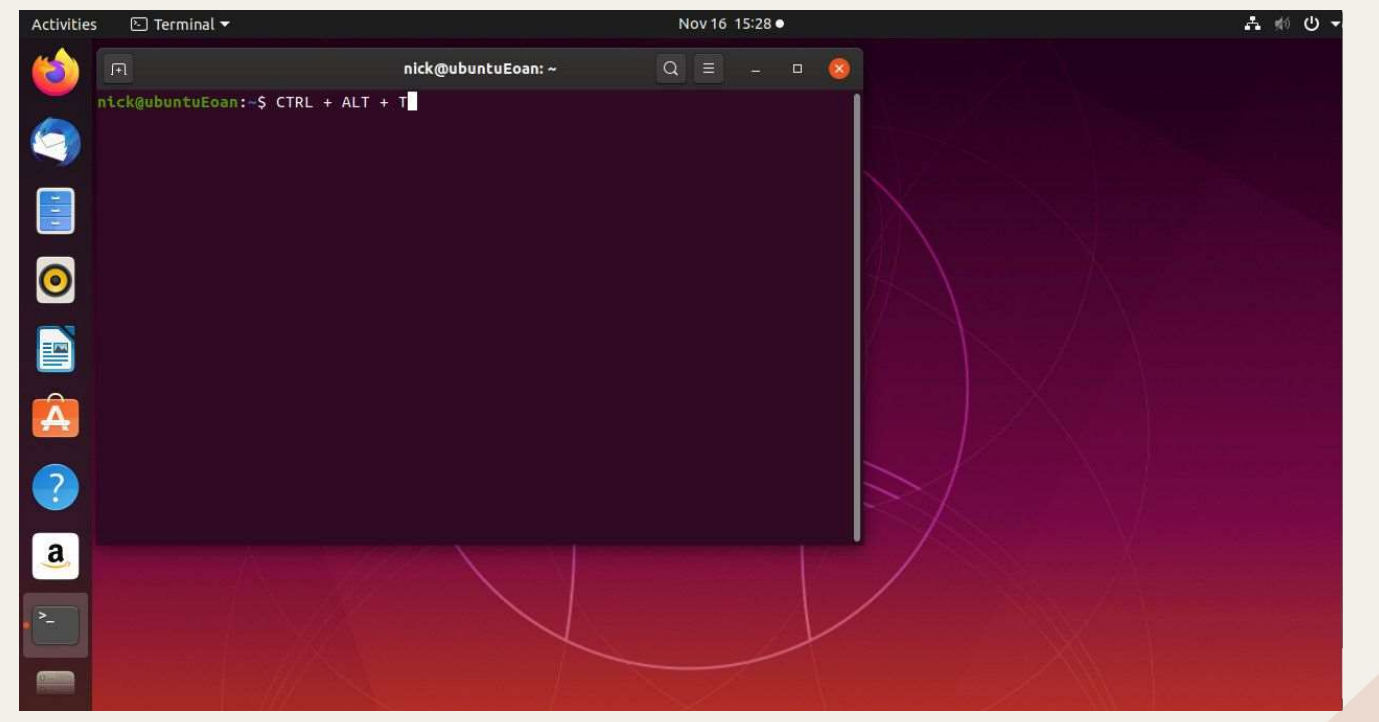

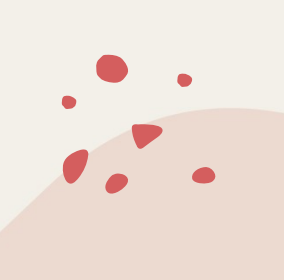

### macOS

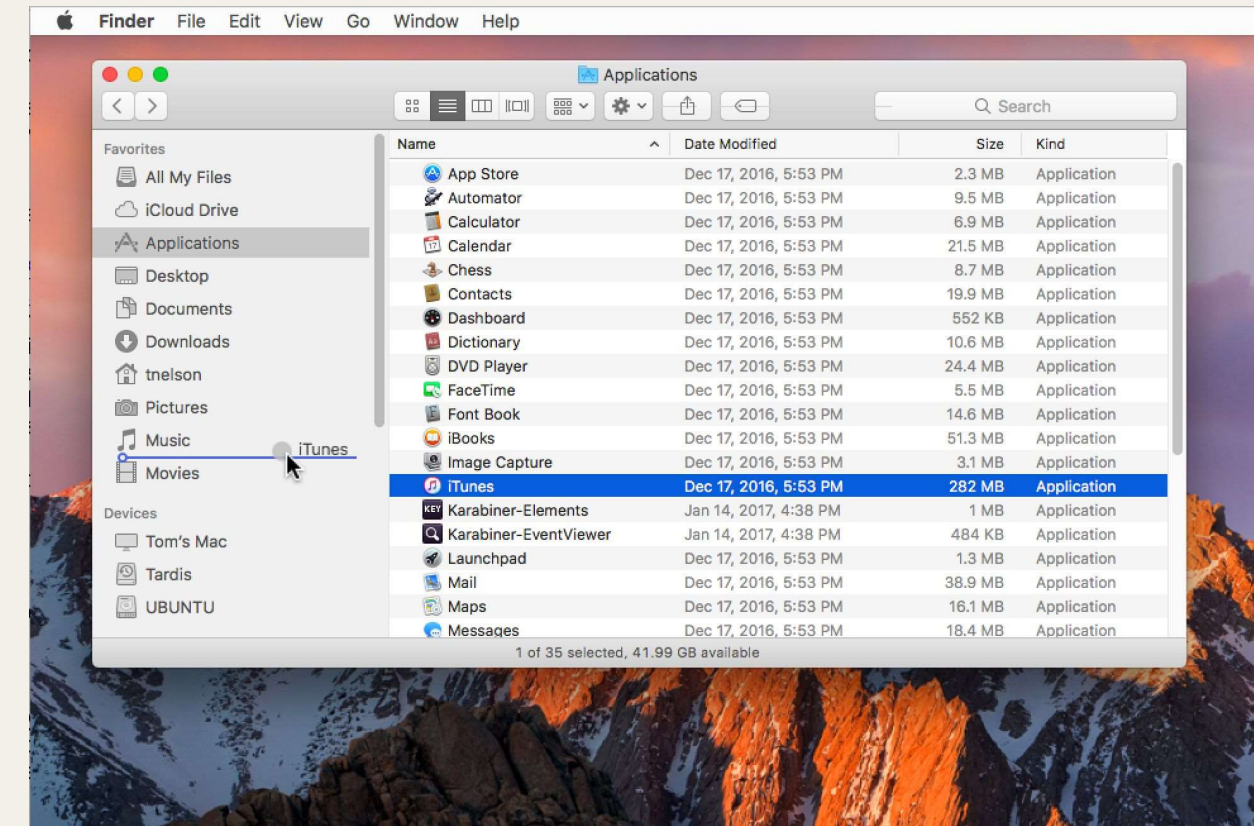

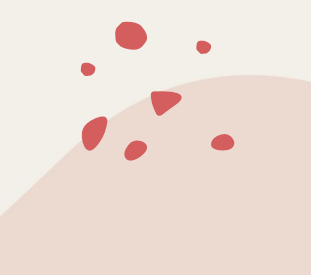

### (Mobiltelefoner: Android / iOS)

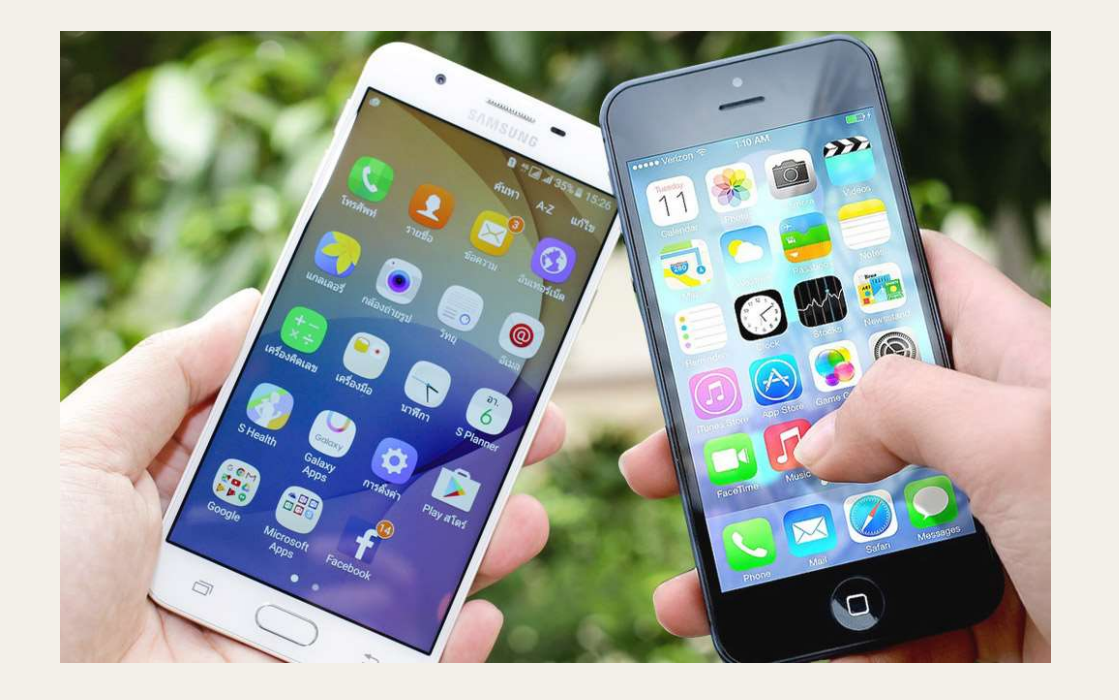

# "Hvilket OS kan/bør jeg bruke?"<br>"Det enkleste er å bruke det du er vant til<br>"Det enkleste er å bruke det du er vant til<br>"Ita sterke meninger om hvilket OS som er "best" med en stor klype salt)

- "Hvilket OS kan/bør jeg bruke?"<br>Det enkleste er å bruke det du er vant til<br>ta sterke meninger om hvilket OS som er "best" med en stor klype salt)<br>Ofte har du ikke noe valg det finnes et OS på maskinen fra før<br>Mac (datama
- (ta sterke meninger om hvilket OS som er "be**st" med en stor klype salt)**<br>• Det enkleste er å bruke det du er vant til<br>• Ofte har du ikke noe valg det finnes et OS på maskinen fra før<br>» Mac (datamaskin laget av Apple): m **Ivilket OS kan/bør jeg bruke?"**<br>Det enkleste er å bruke det du er vant til<br>Det enkleste er å bruke det du er vant til<br>Dfte har du ikke noe valg – det finnes et OS på maskinen fra før<br>Mac (datamaskin laget av Apple): macOS
- **Fuilket OS kan/bør jeg bruke?"**<br> **Position is a starke ar å bruke det du er vant til**<br>
The tenkleste er å bruke det du er vant til<br>
The har du ikke noe valg det finnes et OS på maskinen fra før<br>
Mac (datamaskin laget av **"Hvilket OS kan/bør jeg bruke?"**<br>• Det enkleste er å bruke det du er vant til<br>
(ta sterke meninger om hvilket OS som er "best" med en stor klype salt)<br>• Ofte har du ikke noe valg – det finnes et OS på maskinen fra før<br> **Hvilket OS kan/bør jeg bruke?"**<br>Det enkleste er å bruke det du er vant til<br>(ta sterke meninger om hvilket OS som er "best" med en stor klype salt)<br>Ofte har du ikke noe valg - det finnes et OS på maskinen fra før<br>Mac(datam (Medicial Correct disse kan man også være på universitetets nett hjemmefra)<br>
Det enkleste er rå bruke det du er vant til<br>
(ta sterke meninger om hvilket OS som er "best" med en stor klype salt)<br>
• Ofte har du ikke noe valg nett US Karly U91 Jeg Uraker<br>Det enkleste er å bruke det du er vant til<br>(ta sterke meninger om hvilket OS som er "best" med en stor klype salt)<br>Ofte har du ikke noe valg - det finnes et OS på maskinen fra før<br>Mac (datamask
- 

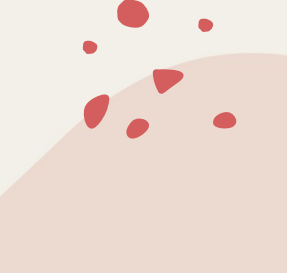

## "Hvor finner jeg<br>"Hvor finner jeg<br>ting på maskinen?" "Hvor finner jeg<br>ting på maskinen?"<br>.<br>. Rent fysisk har maskinen en eller flere **Hvor finner jeg**<br> **ng på maskinen?"**<br>
Rent fysisk har maskinen en eller flere<br>
interne hard-disker ("hard drive") hvor alle<br>
filene og programmene ligger<br>
Det finnes også eksterne disker som kan<br>
plugges inn i maskinen<br>
D **Hvor finner jeg**<br> **ng på maskinen en eller flere**<br>
Rent fysisk har maskinen en eller flere<br>
interne hard-disker ("hard drive") hvor alle<br>
filene og programmene ligger<br>
Det finnes også eksterne disker som kan<br>
plugges inn

- 
- 
- 
- 

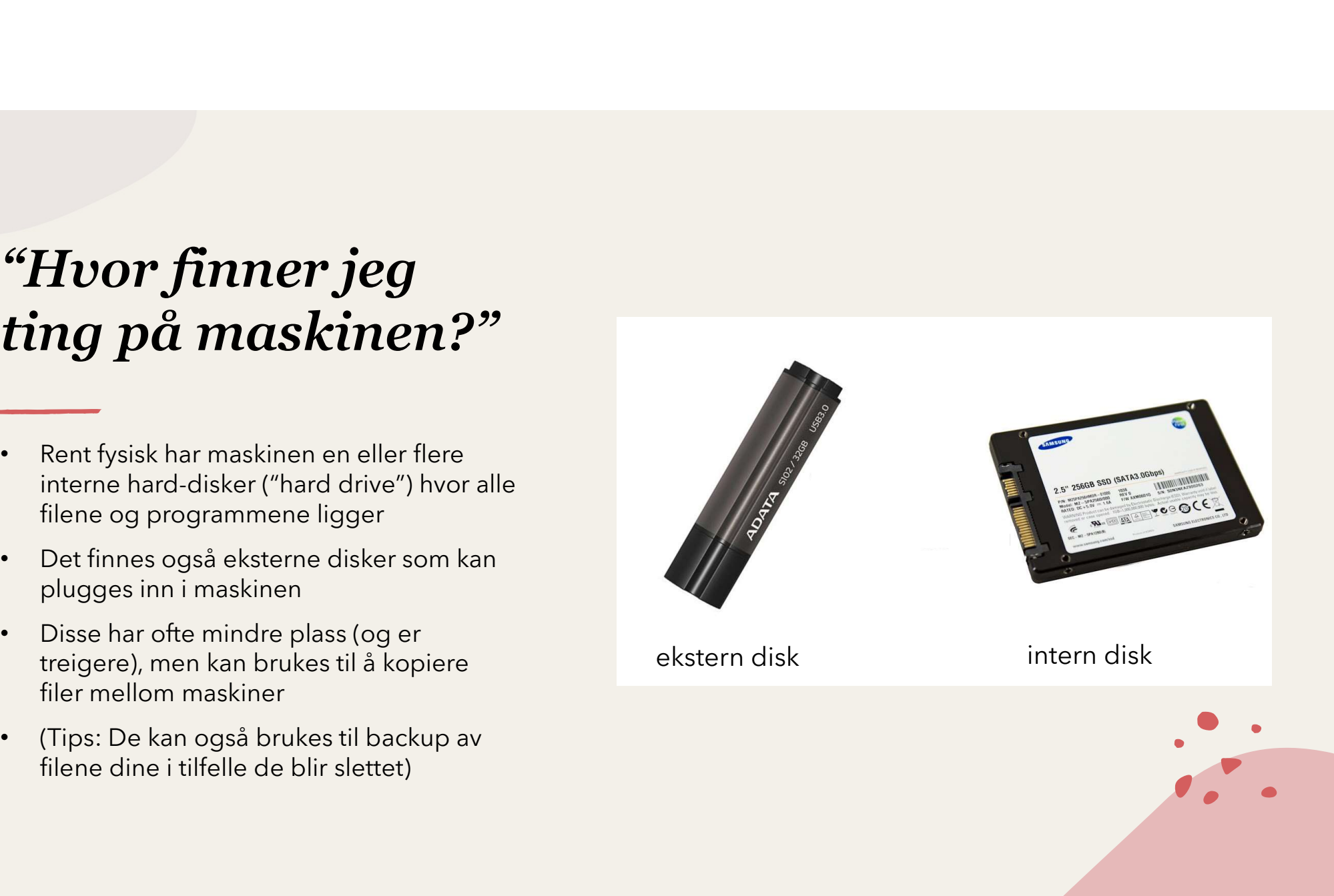

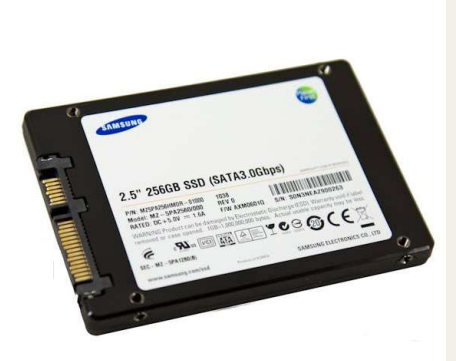

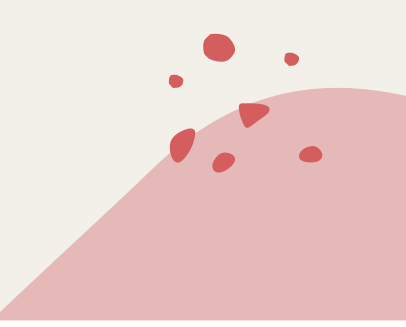

### disken?

- folders/directories)
- 
- 
- Disk  $\rightarrow$  mappe  $\rightarrow$  under-mappe  $\rightarrow$
- 

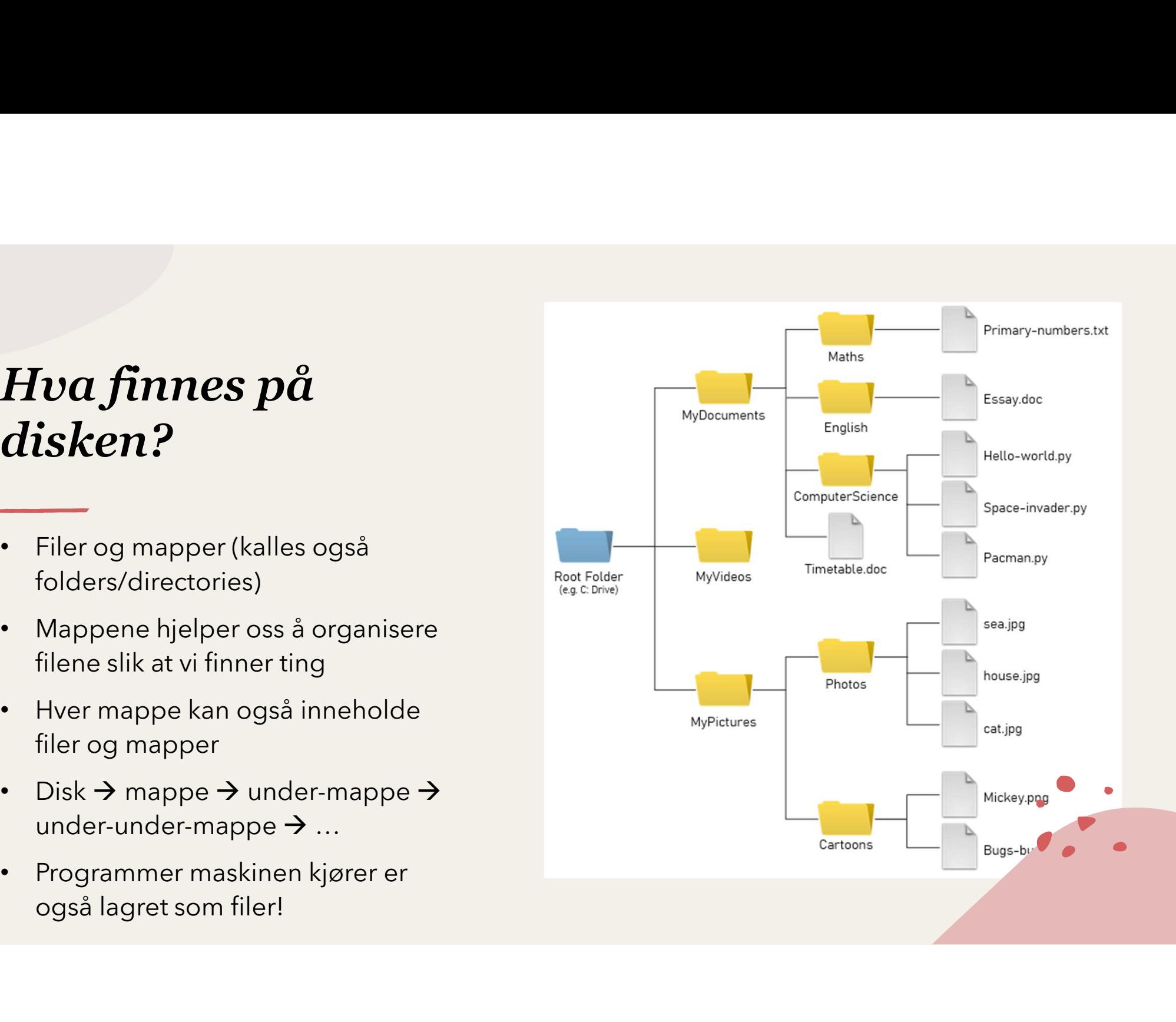

### Live-"koding": Windows (evt. på  $Live-"koding":\n Windows (evt. på\n virtuell maskin)\n vivrduel maskin)\n vivrduel vortuell rock\n vivrduel vortuell rock\n vivrduel kupd$

- 
- 
- 
- et program and the set of the set of the set of the set of the set of the set of the set of the set of the set of the set of the set of the set of the set of the set of the set of the set of the set of the set of the set o
- 

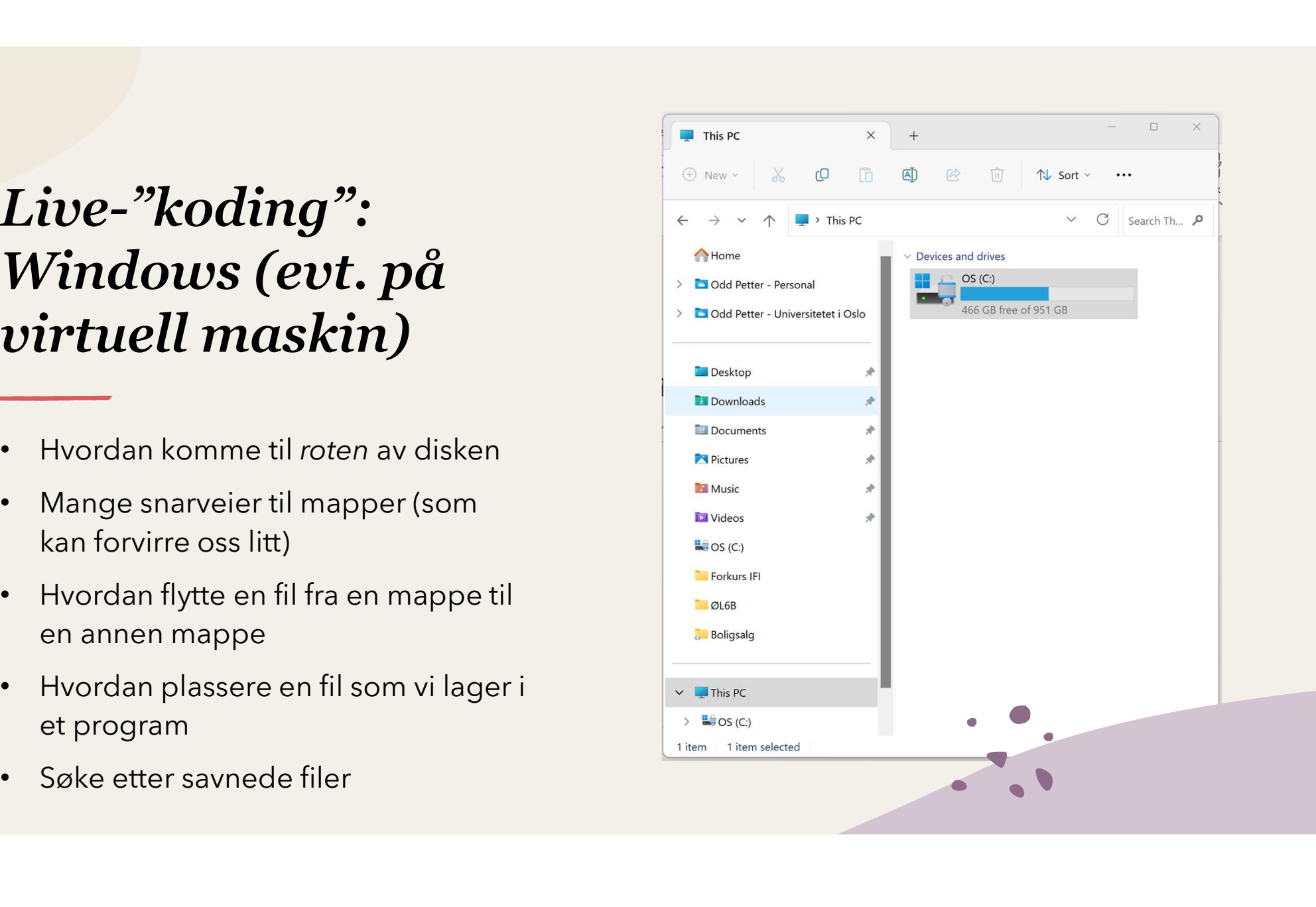

## Hva med macOS? (Finder)

- 
- 

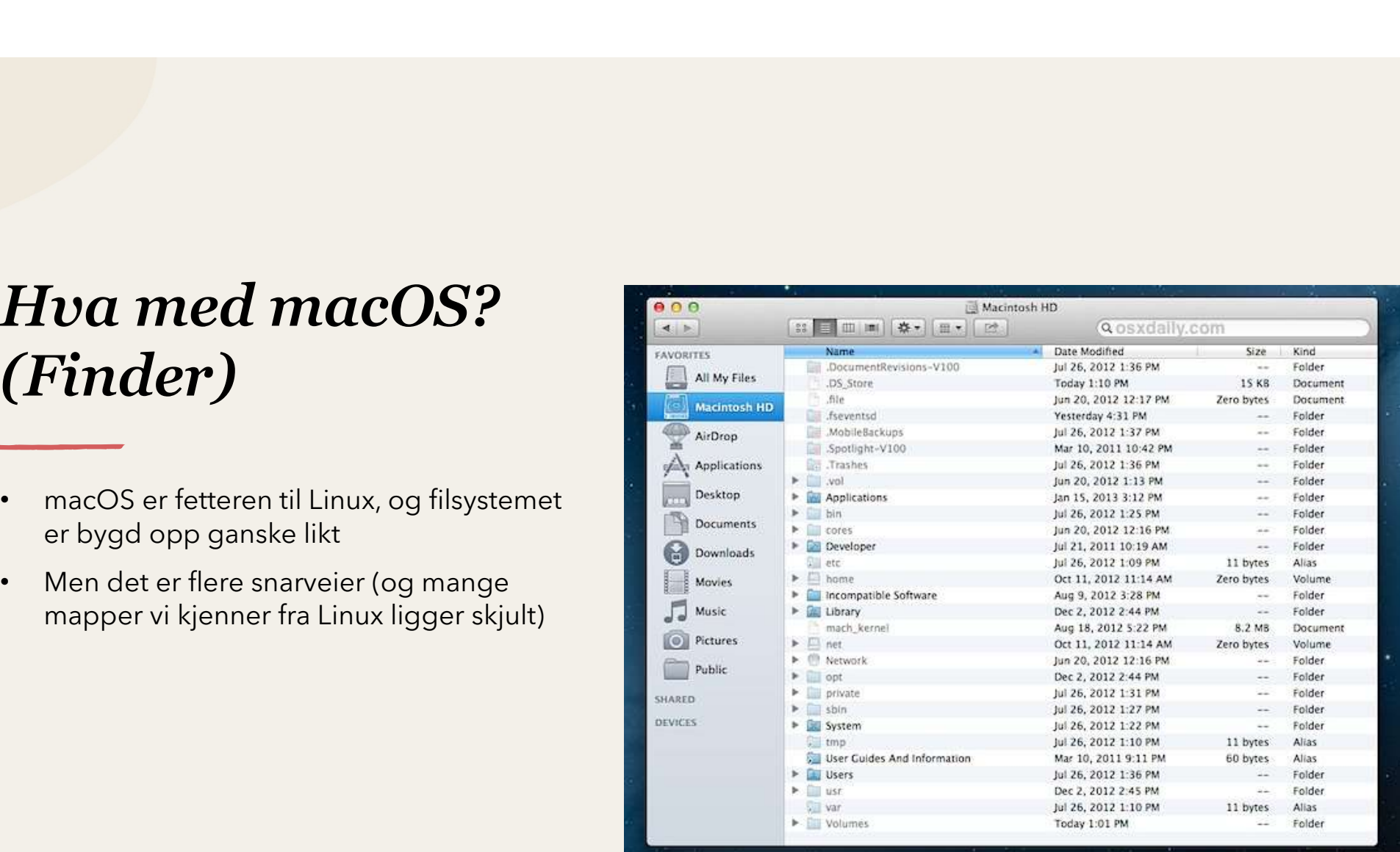

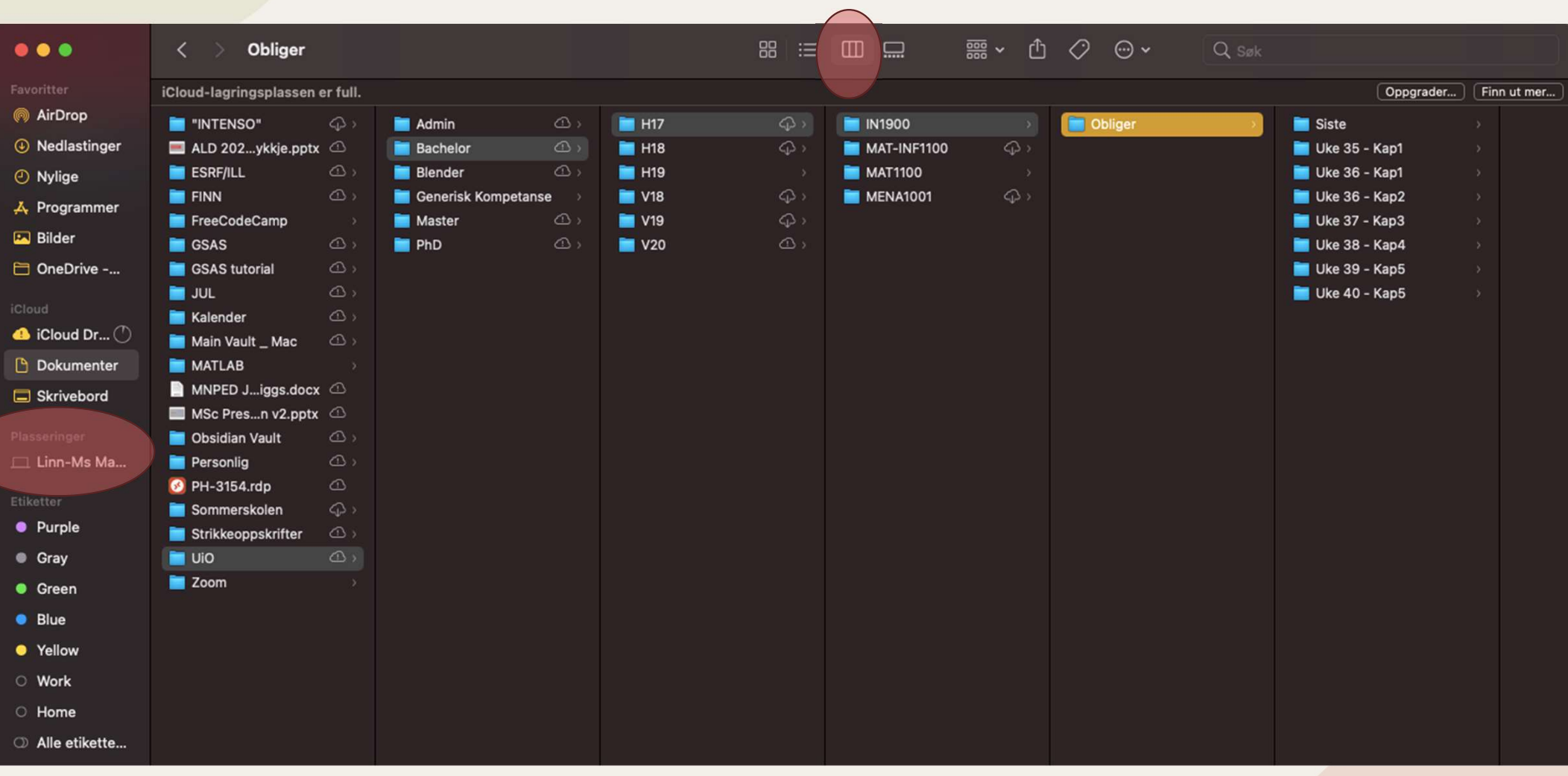

### Live-"koding": Linux (evt. på Live-"koding":<br>Linux (evt. på<br>virtuell maskin)<br>· Hvordan komme til roten av disken Live-"koding":<br>
Linux (evt. på<br>
virtuell maskin)<br>
Hvordan komme til roten av disken<br>
Mange snarveier til mapper (som kan forvirre oss litt) ive-"koding":<br>
inux (evt. på<br>
irtuell maskin)<br>
Senal<br>
Hyordan komme til roten av disken<br>
Mange snarveier til mapper (som<br>
kan forvirre oss litt)<br>
Hyordan flytte en fil fra en mappe til<br>
en annen mappe<br>
Hyordan plassere en

- 
- 
- 
- et program
- 

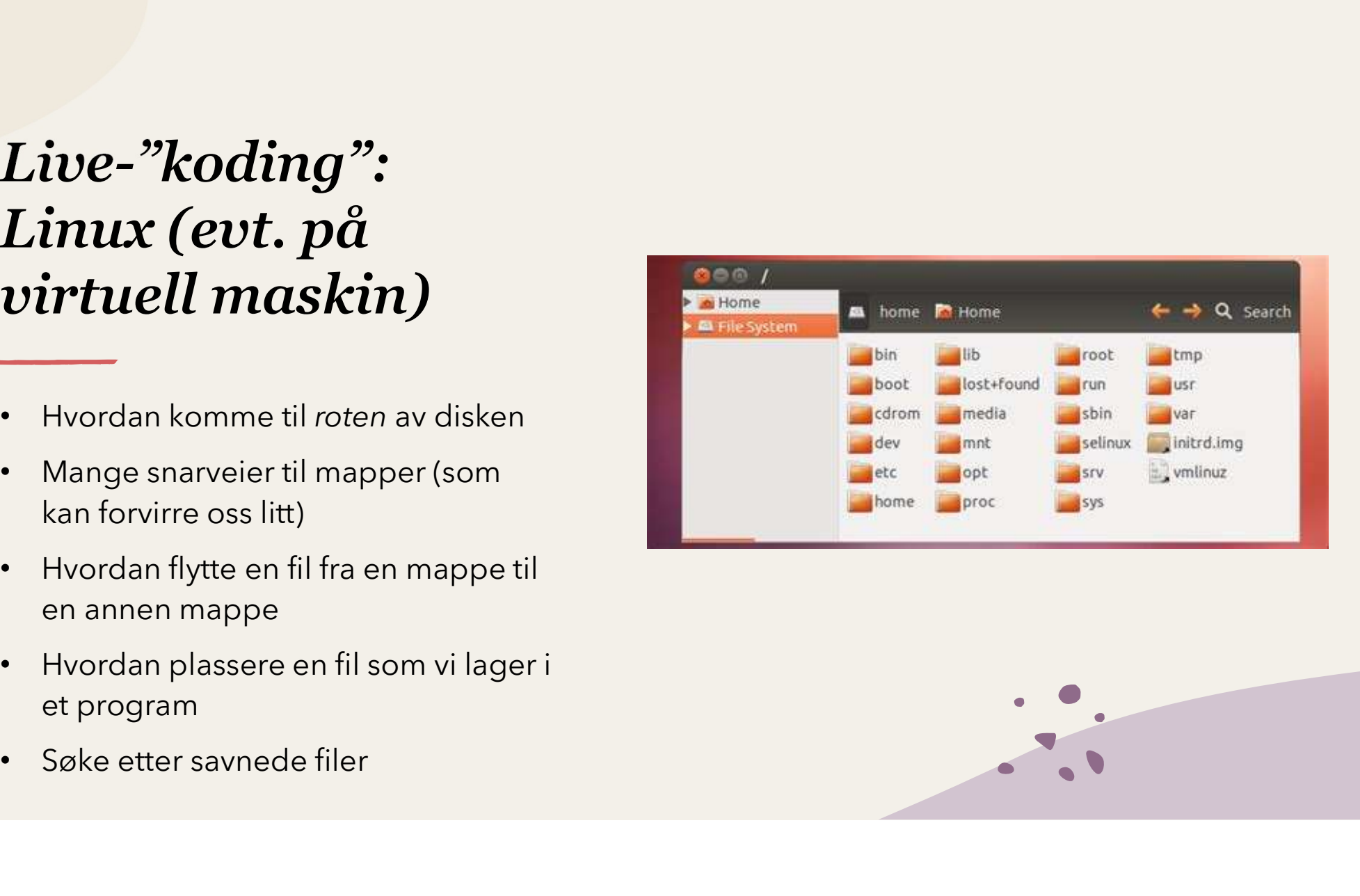

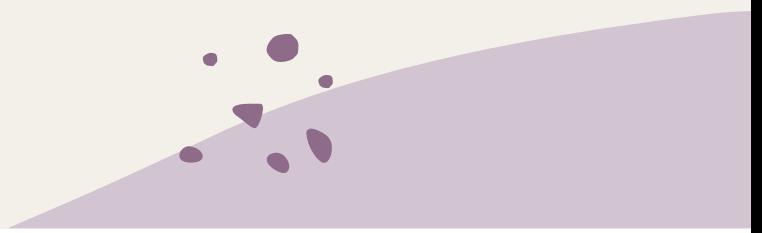

### GUI (Graphical User Interface)

- 
- 
- 

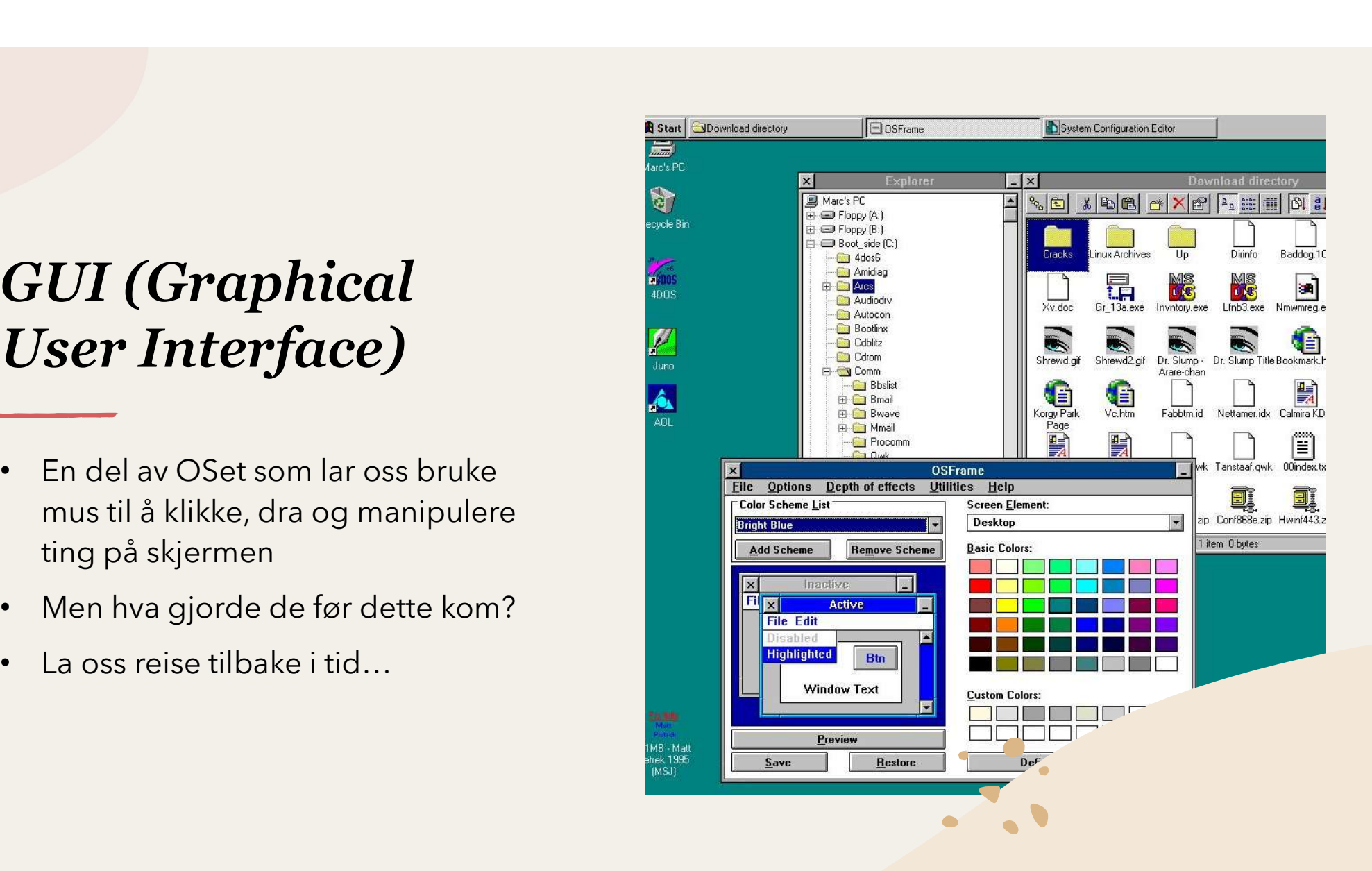

### Terminalen

- 
- 
- 
- grunnleggende, kommer
- 

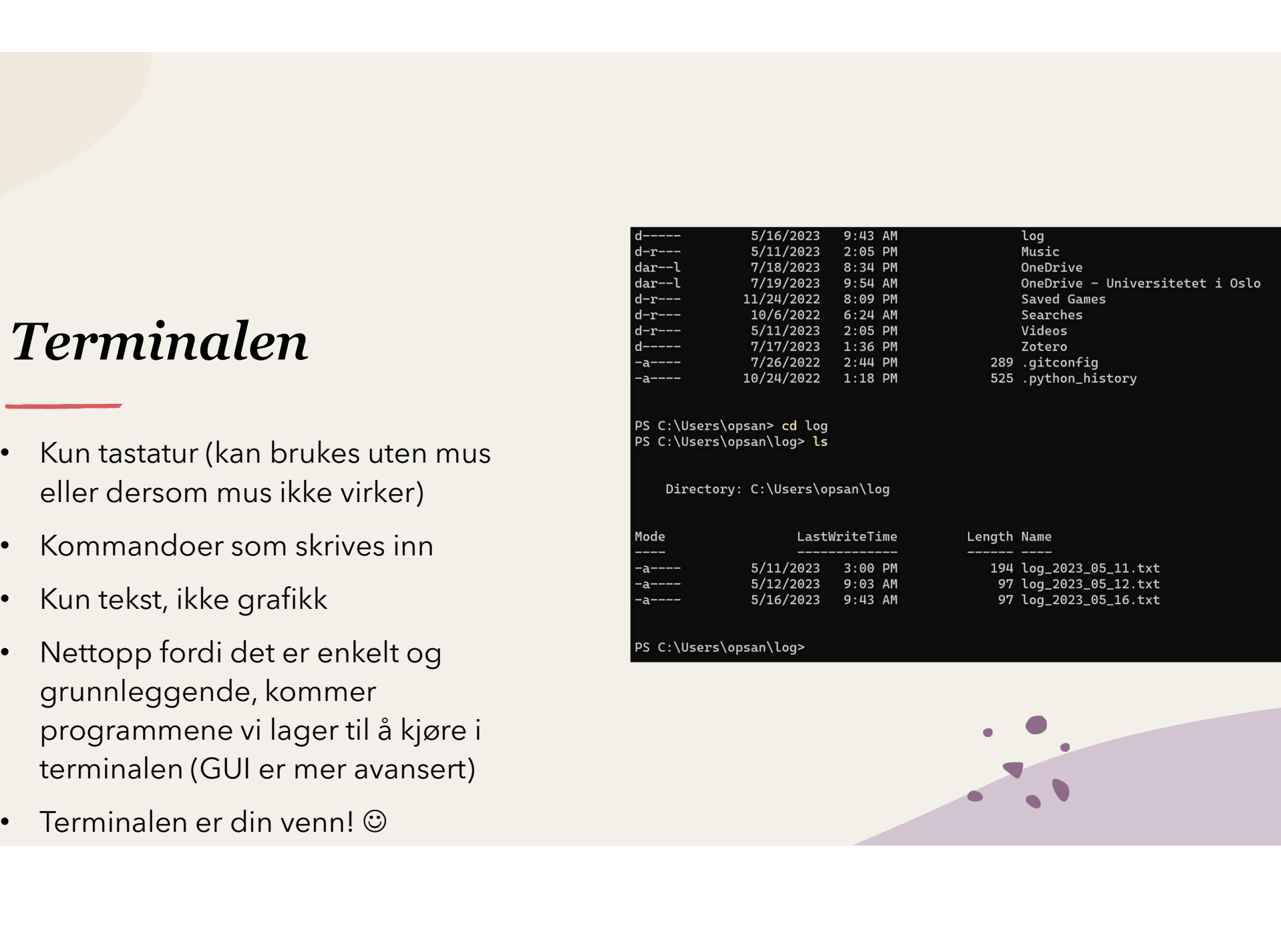

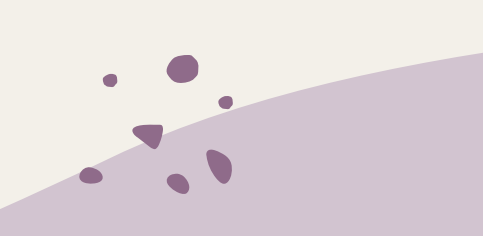

### Live-"koding": Terminalen • Bruk din egen maskin

- 
- Windows: PowerShell
- 
- 

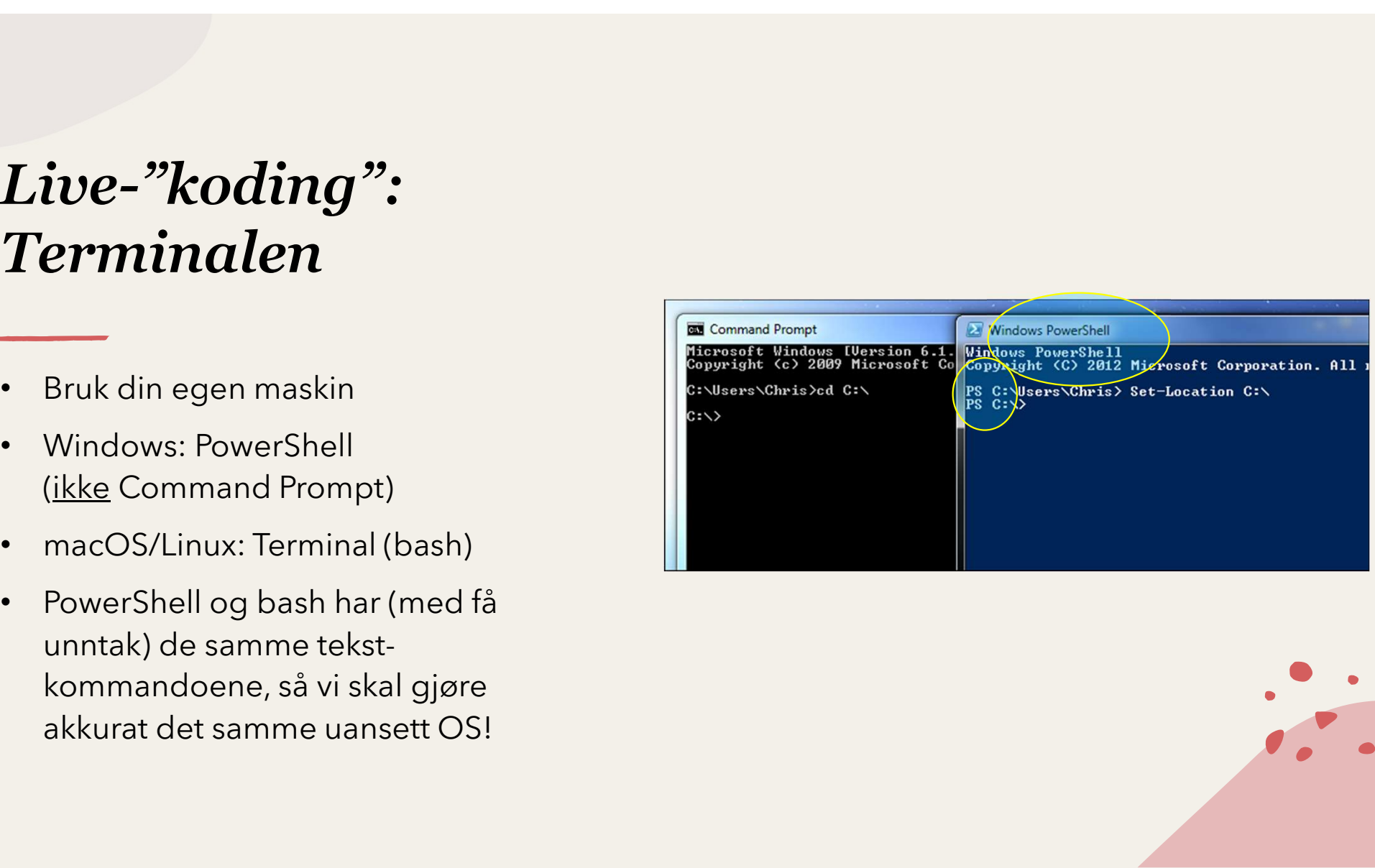

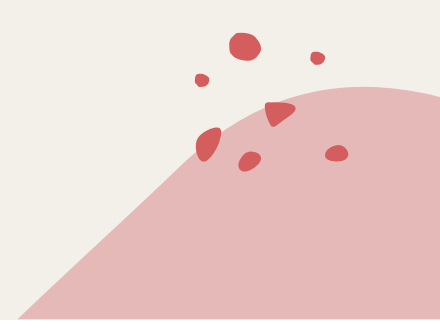

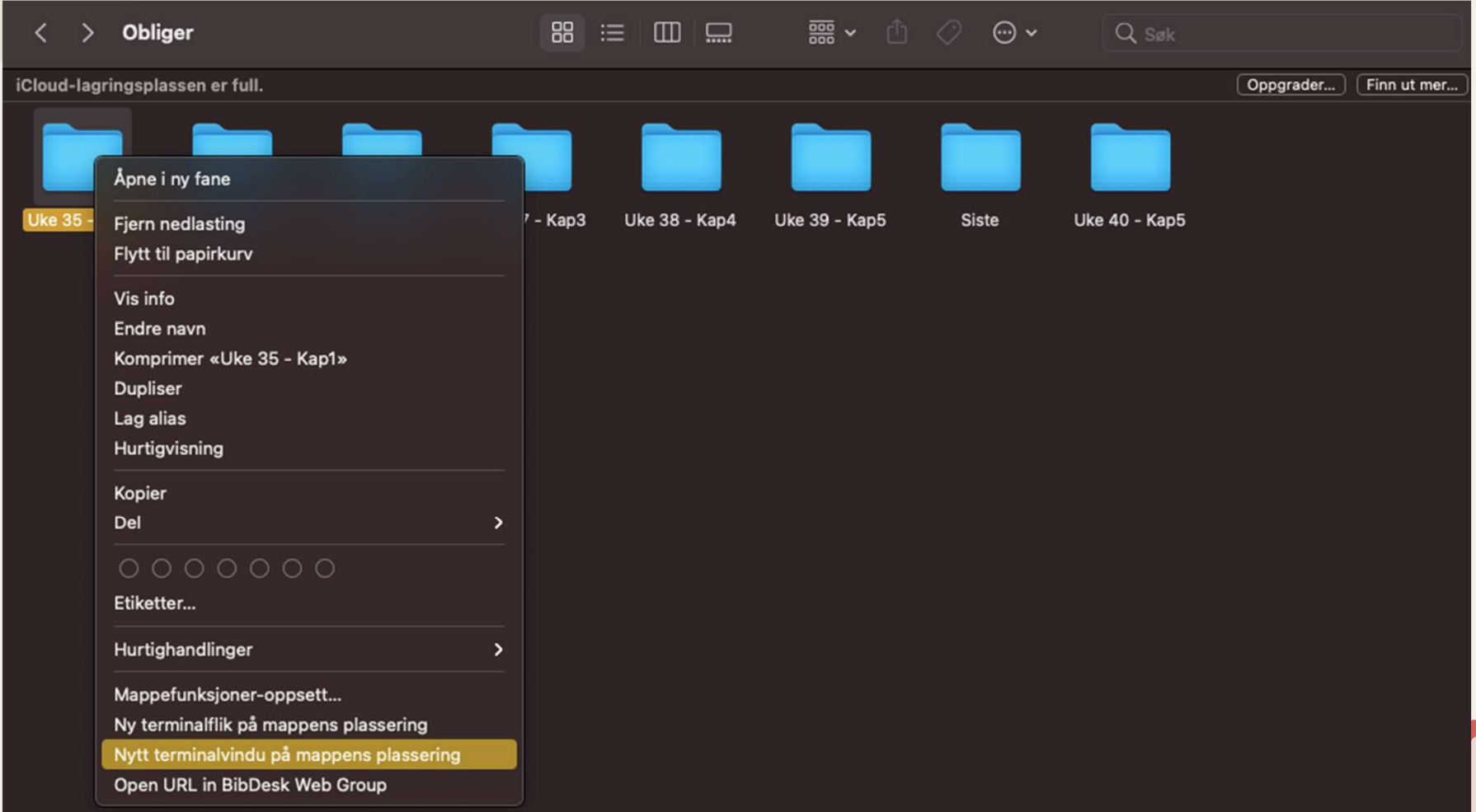

# Noen nyttige terminal-kommandoer<br>• <sub>PW</sub>d **(oen nyttige terminal-kommandoer<br>pwd<br>Print Working Directory<br>("Hvor er jeg akkurat nå?")<br>Lister print standard nå?")<br>Lister print standard nå?") Soen nyttige terminal-kommandoer<br>DWd<br>Print Working Directory<br>("Hvor er jeg akkurat nå?")<br>LS<br>LiSt<br>("Hva er det som befinner seg her?")<br>Cd<br>Change Directory**

- pwd Print Working Directory pwd<br>Print Working Directory<br>("Hvor er jeg akkurat nå?")<br>1 S<br>LiSt<br>("Hva er det som befinner seg her?")<br>Cd<br>Change Directory<br>("Gå til denne mappen...")
- $\cdot$  ls

LiSt

• cd

Change Directory

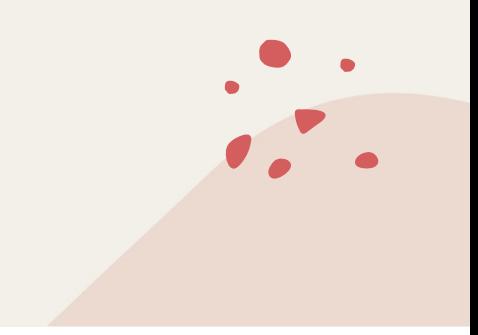

- 
- 
- mappen: cd Maths
- 
- cd MyDocuments/Maths

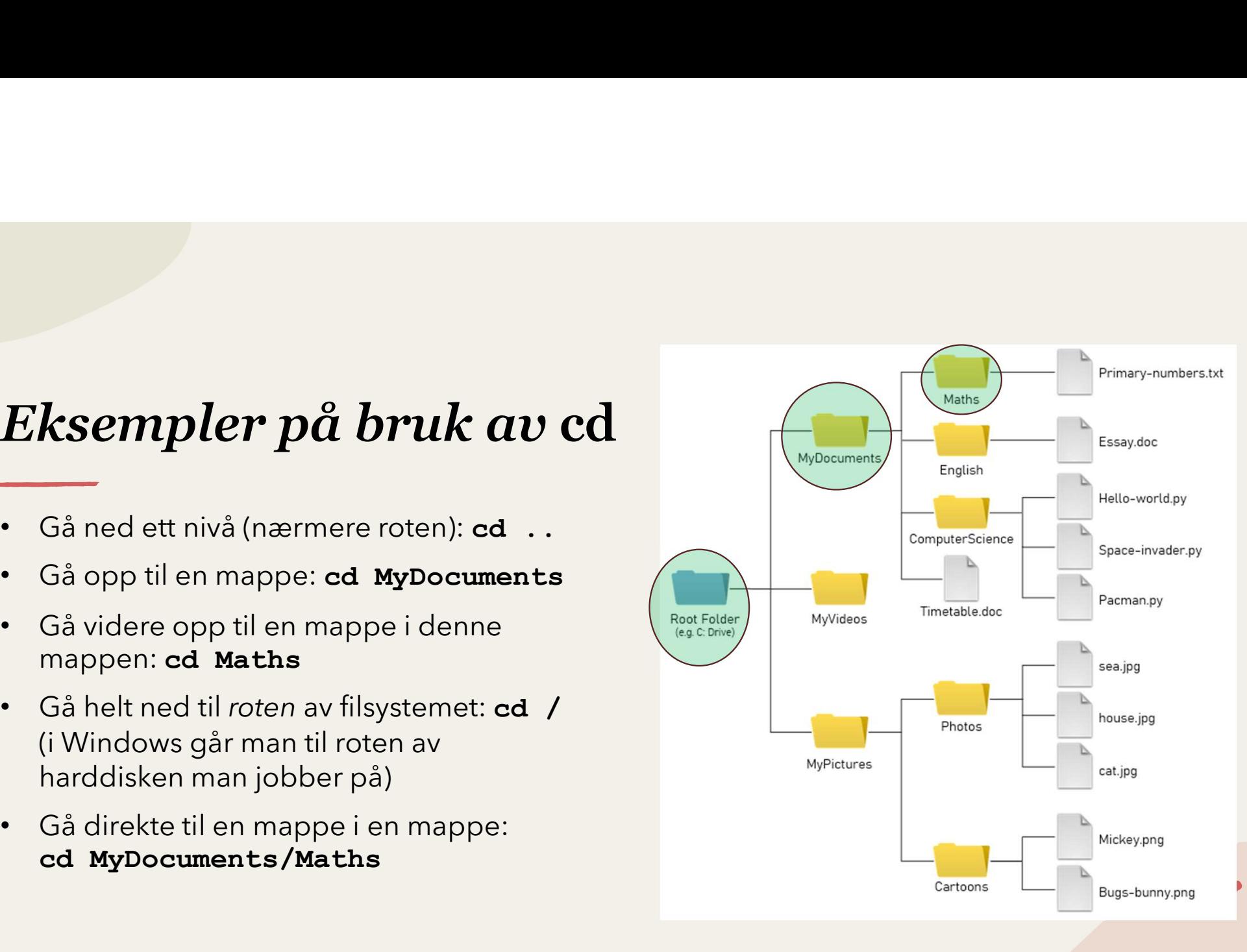

# Når du jobber med filer:<br>Lagre ofte og ta backup! Når du jobber med filer:<br>Lagre ofte og ta backup!<br>.<br>. Det er lite som er kjedeligere enn å miste 10 timers arbeid fordi du

- **Når du jobber med filer:**<br>Lagre ofte og ta backup!<br>• Det er lite som er kjedeligere enn å miste 10 timers arbeid fordi du glemte å lagre,<br>• Mange programmer lagrer ikke arbeidet ditt automatisk du må gjøre det selv<br>• Mi **Når du jobber med filer:**<br> **Lagre ofte og ta backup!**<br>
• Det er lite som er kjedeligere enn å miste 10 timers arbeid fordi du glemte å lagre,<br>
slettet filen ved et uhell eller søler kaffe på datamaskinen slik at den blir
- (Windows: Control + S) (Mac: Command + S)
- -
	-
- **Når du jobber med filer:**<br>
Lagre ofte og ta backup!<br>
 Det er lite som er kjødeligere enn å miste 10 timers arbeid fordi du glemte å lagre,<br>
 slett filen ved et uhell eller søler kaffe på datamaskinen slik at den blir ød Lagret United Sometrical attention in the 10 timers arbeid fordi du glemte å lagre,<br>slettet filen ved et uhell eller søler kaffe på datamaskinen slik at den blir ødelagt<br>Mange programmer lagrer ikke arbeidet ditt automatis

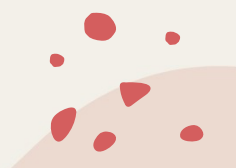

# Versjonshistorikk (her vist i Windows)

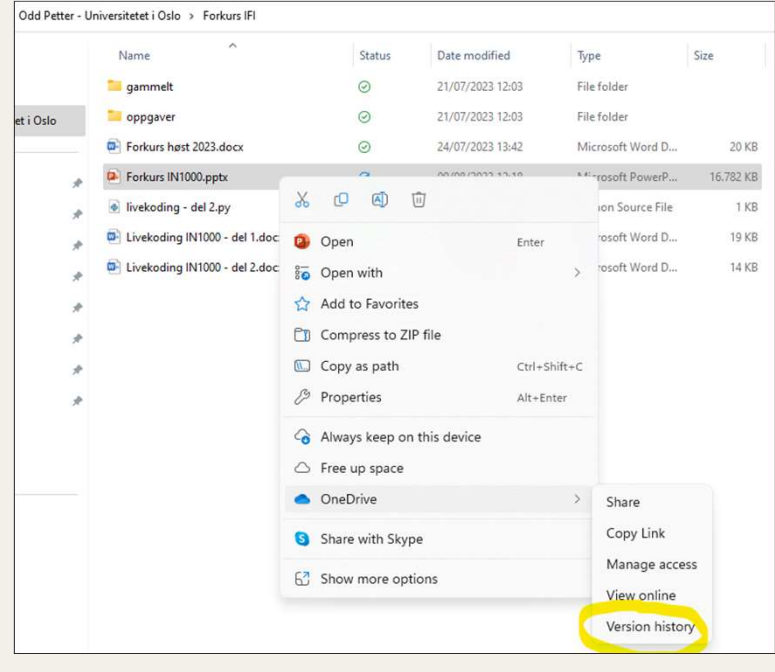

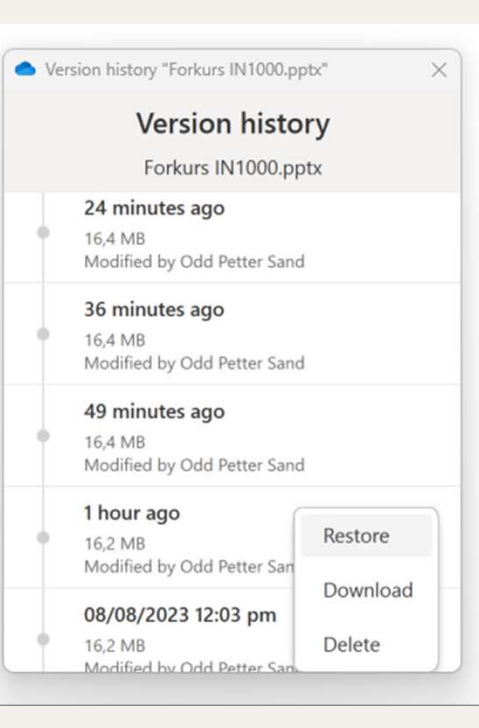

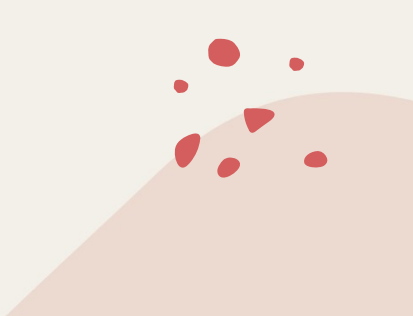